## How to Find EHSA Help Videos

- 1) Go to https://onsite.uwyo.edu/EHSA/
- 2) Enter your usual University login information
- 3) Once logged in, select **drop down arrow** next to your name.
- 4) Click on Help Videos.

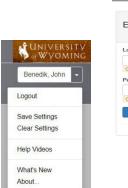

| EH&S Assistant         |                |
|------------------------|----------------|
|                        | v2.0.6810.2522 |
| Login ID               |                |
| ① Login ID is required |                |
| Password               |                |
| ① Password is required |                |
| Ø Sign in              |                |

UNIVERSITY of Wyoming

5) Click on Training button, then click on the video you wish to watch.

|          | Title †                  | Description                                          | Hidden |
|----------|--------------------------|------------------------------------------------------|--------|
| <b>T</b> | T                        | Ţ                                                    | T      |
| Training |                          |                                                      |        |
| View     | Dean/Dept Head Training  | Training Records for Deans & Department Heads        |        |
| View     | PI & Lab Worker Training | How to Submit a Waste Pick-Up Request (CHEM Example) |        |
| View     | PI Training              | PI Led Training Tutorial                             |        |
| View     | PI Training              | Self-Inspection Tutorial                             |        |
| View     | . PI Training            | Web Questionnaire Submission Tutorial                |        |
| View     | PI Training              | Responding to Reviewer Questions Tutorial            |        |
| View     | PI Training              | Locating Training Records for PIs and Lab Workers    |        |

Questions, Comments, or concerns please contact:

UW Chemical Safety Specialist, or

UW Safety Office <a href="http://www.uwyo.edu/safety/">http://www.uwyo.edu/safety/</a>